# **EvaGrow Whitepaper**

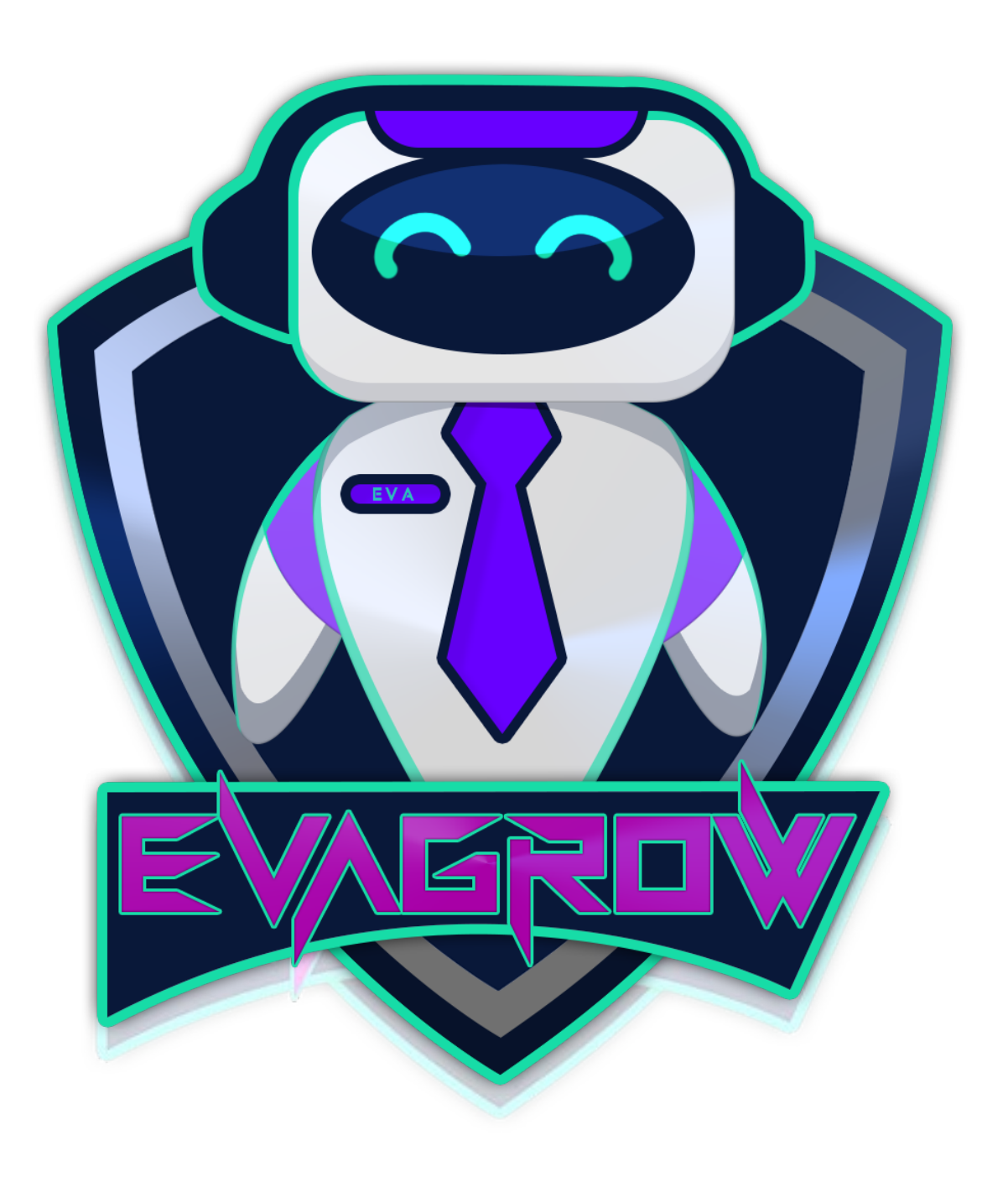

## <span id="page-1-0"></span>**Whitepaper Content**

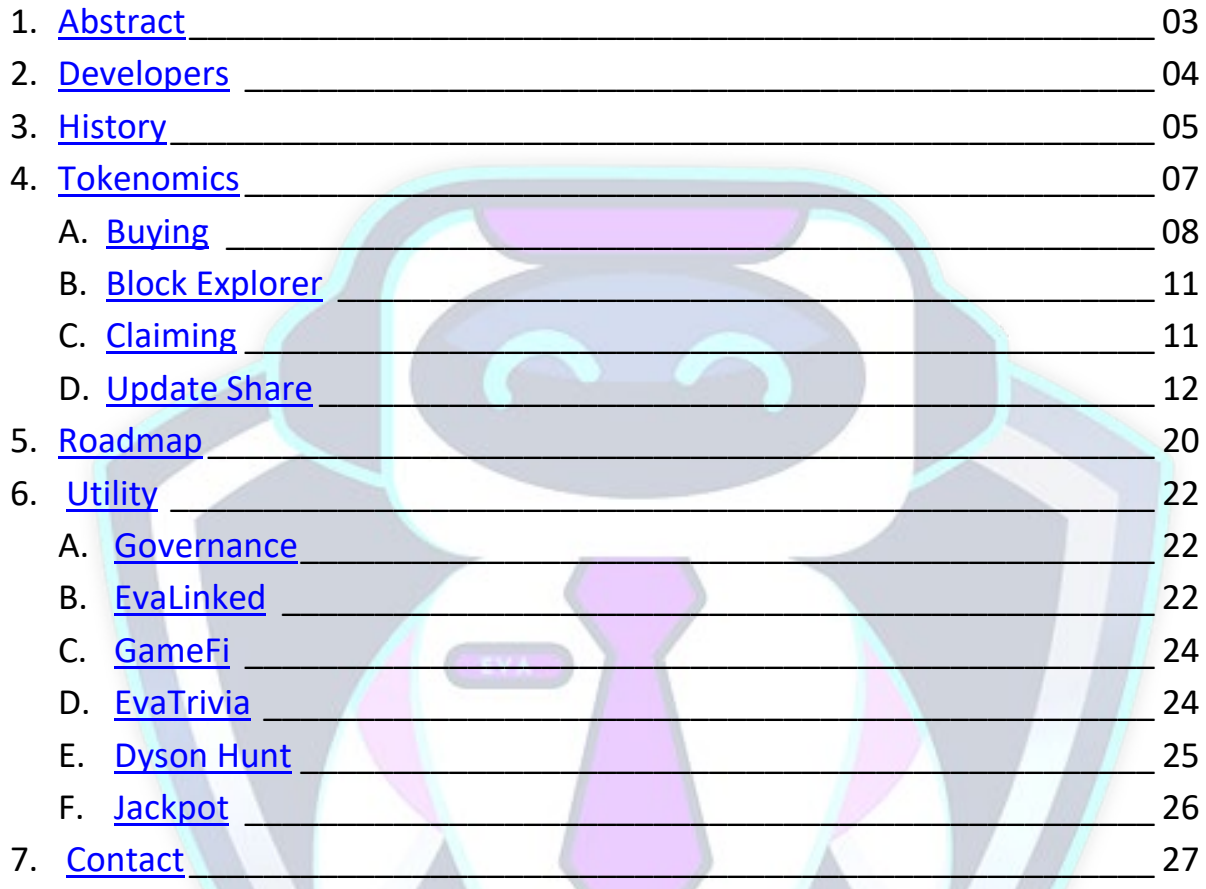

### <span id="page-2-0"></span>**Abstract**

EvaGrow is an autonomous reward and liquidity token of the Binance Smart Chain. If you hold EvaGrow you're rewarded in Binance-Pegged-USD, or BUSD. Every transaction sends 2% to EvaGrow's liquidity pool to stabilize the price of EVA. Rewards are collected and distributed to a holder's wallet address and are theirs to spend or keep. Best of all, unlike a reflection system, you can spend your rewards without affecting the price of EVA.

As EvaGrow becomes more successful, plans to expand into other niches of the crypto-space will include Governance, GameFi, and DeFi.

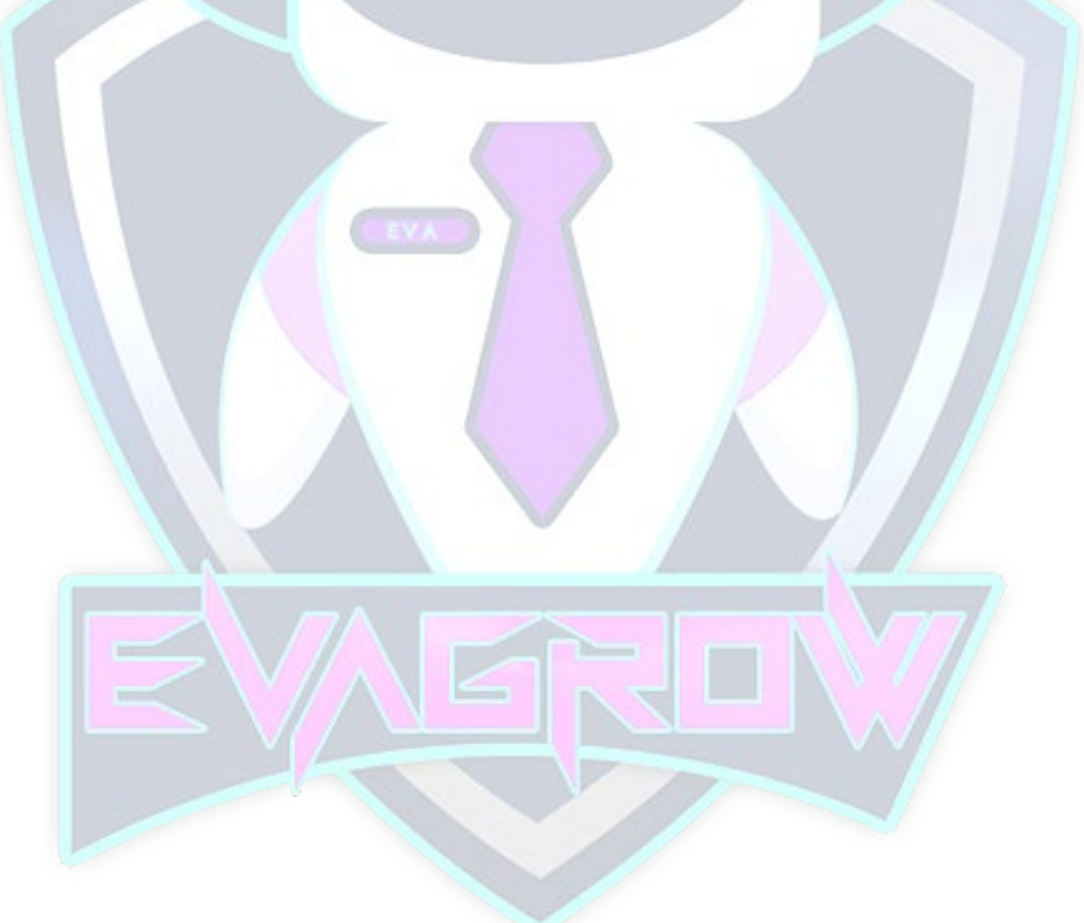

### <span id="page-3-0"></span>**Developers**

#### Glenn Flowers- CEO

Glenn is an entrepreneur who has started many successful YouTube, Facebook, and real-world businesses. Glenn has managed groups with over 100k members, written articles, and become a national success story for his industry. He owns and operates two successfully fishing charter companies as well as online stores. His experience in crypto extends to the early days of Ethereum and he has a wide range of experience with cryptocurrency in general.

#### Mark Cain- CFO

Mark is an experienced project manager, leader, and Kaizen focus event leader for a billion-dollar company. He works with multiple sites globally to find opportunities. He's worked in his field for over twelve years and brings a wealth of networking and investor resources to the table.

#### Brandon Flowers- CMO/CIO

Brandon brings a wide range of experience to EvaGrow's team. In 2005 he enlisted in the US Army where he served until 2012. In 2007 he founded Elseware Entertainment, Inc, where he was the lead game designer of **Project Warcry**, a science fiction real time strategy game. He left the company three years later due to difficulties with his role in the military. The company rebranded as Dream Powered Games and releas[ed Warcry Challenges. I](https://store.steampowered.com/app/1608470/Warcry_Challenges/)n 2012, after his service in the military was completed, Brandon enrolled in Full Sail Orlando's Game Design program. He would release two mobile games [\(Catrunner](https://www.moddb.com/games/catrunner)[, Insanity!\)](https://www.moddb.com/games/insanity-endless-space-shooter) and four apps (various trivia games such as **Starcade)** over the next few years. Brandon also worked freelance as a graphics designer and some of his work can be found [under](https://www.facebook.com/bootlegconcepts)  *Bootleg Theory*.

### <span id="page-4-0"></span>**History**

Late October 2021, Glenn Flowers and Mark Cain set out to create an investment opportunity that paid investors a USD reward for simply holding tokens. The decision was made to have a Rewards token instead of a Reflections token. Reflections pays out in project specific tokens which are affected by fluctuations with the value of the crypto, whereas Rewards are in a dollar pegged token.

A Binance-Pegged-USD(BUSD) matches the value of one US dollar, otherwise known as a stable coin. In this way, a holder is rewarded like how a bank will pay you to keep your money with them. A 10% reward (current EvaGrow reward allocation from taxes) will generate \$1.50 for every 10 billion EVA (current value equal to roughly \$17) tokens you hold with a volume of \$1,000,000 a day.

It was then discovered that EverGrow, and many other projects, had already created a similar token. Unfortunately, the market caps of these projects had already skyrocketed to the point that investing in at this late stage wouldn't be beneficial to anyone. It was decided that a fork of EverGrow would be a great opportunity for a market eager to store their money in a safe and reliable reward token, that they can also get in early on.

Thus, EvaGrow was born.

Glenn recruited Brandon Flowers in November for marketing, networking, and information processing. Brandon brought experience from managing game studios, meeting deadlines, and working in the tech field independent of large developer money and resources.

With the team assembled, EvaGrow had a simple plan:

- Launch within a week
- Monitor the contract
- Watch for errors
- Slowly build EvaGrow's social media presence
- Fix any issues discovered
- Complete marketing plans and roadmap

• Finally, have an official launch with a large marketing campaign

What happened was far from the original plan. EvaGrow's presale went fine except for two things: they didn't set a hard cap and they didn't set an automatic burn for presale.

Because there was no hard cap instead of raising 100 BNB EvaGrow raised over 260 BNB. As soon as EvaGrow was out of presale the chart started to climb. It didn't stop climbing until it was over \$10,000,000 in 36 hours. It was a phenomenal success, and an overwhelming one for the original four team members.

The team was forced to meet this unexpected demand with sleepless nights building social media pages, managing the two thousand plus holders, listing the project to CoinmarketCap, CoinGeko, Coin-random-name times ten, creating a whitepaper, marketing, AMAs, all while juggling their real-world responsibilities such as careers and family.

The first signs of a problem with the rewards came a week after launch. Since EvaGrow did a manual burn after the launch of Evagrow, the distributor saw the burn address, 0x0, as a holder. A holder is entitled to rewards. At 50% of EvaGrow's supply the burn address is the largest holder of EVA and therefore owed the most BUSD of all holders. This created an issue when 0x0 hit a point where it was owed more BUSD than is allowed to be sent. The distributor became stuck trying to send rewards to 0x0 and couldn't send rewards to its real holders. Once the bug was realized by the team, rewards were shutdown. The team set out to find a fix or at the very least a work around. It was determined, after an exhausting two weeks of research and third-party support, EvaGrow needed a workaround. The solution was to create a separate contract that handled the rewards. After a week of testing, the updated contract was released, and rewards were restarted.

Thus, EvaGrow 2.0 was born.

### <span id="page-6-0"></span>**Tokenomics**

Taxes: Since EvaGrow is a self-sufficient token there is no market make. EvaGrow has a tax system that stabilizes the token as well as pays rewards, and buys back tokens that are then burned. Every buy and sell transaction is taxed 15%. Allocation of taxes are as followed:

- 10% Rewards
- 2% Liquidity
- 1% Buyback
- 2% Marketing

Reward System: Rewards are paid automatically to holders or if the holder manually claims. Because rewards are paid in BUSD, EVA must be sold for BUSD and is seen as a sell transaction. This is different than a reflection system that pays holders from its own supply which is not seen as a sell transaction but a wallet-to-wallet transaction. Rewards are contingent on multiple factors such as volume, amount held, and que in line.

Liquidity provider: Liquidity is what gives EvaGrow, and all cryptocurrency, its stable value which insures DEXs and CEXs can perform swaps and sells. If there is no liquidity, there can be no sell or swap. Because of EvaGrow's tax system we're able to provide our own liquidity to Pancake swap so that they can allow swaps and sells of EVA.

Buyback System: EvaGrow's buyback is a manual system that allows the EvaGrow team to stabilize the price of EVA during sell offs. If the price drops too much the team can make the decision to buy back some of those tokens. Bought back tokens are burned and removed from the total supply forever.

Anti-Whale is another feature of EvaGrow. No wallet can sell more than .125% of the total supply at one time. This prevents a whale from dumping their entire supply at one time and forces them to stagger their sells which gives other holders and team members an indication of their intent and buy time to either initiate a buyback in the case of the team or sell in the case of the holder.

### <span id="page-7-0"></span>**Buying**

The only place you can currently buy EVA is through **PancakeSwap**. You will need a *Trust Wallet* account and app. Once you've set up your Trust Wallet account, you will need to purchase BNB smart chain, the official token of Binance.

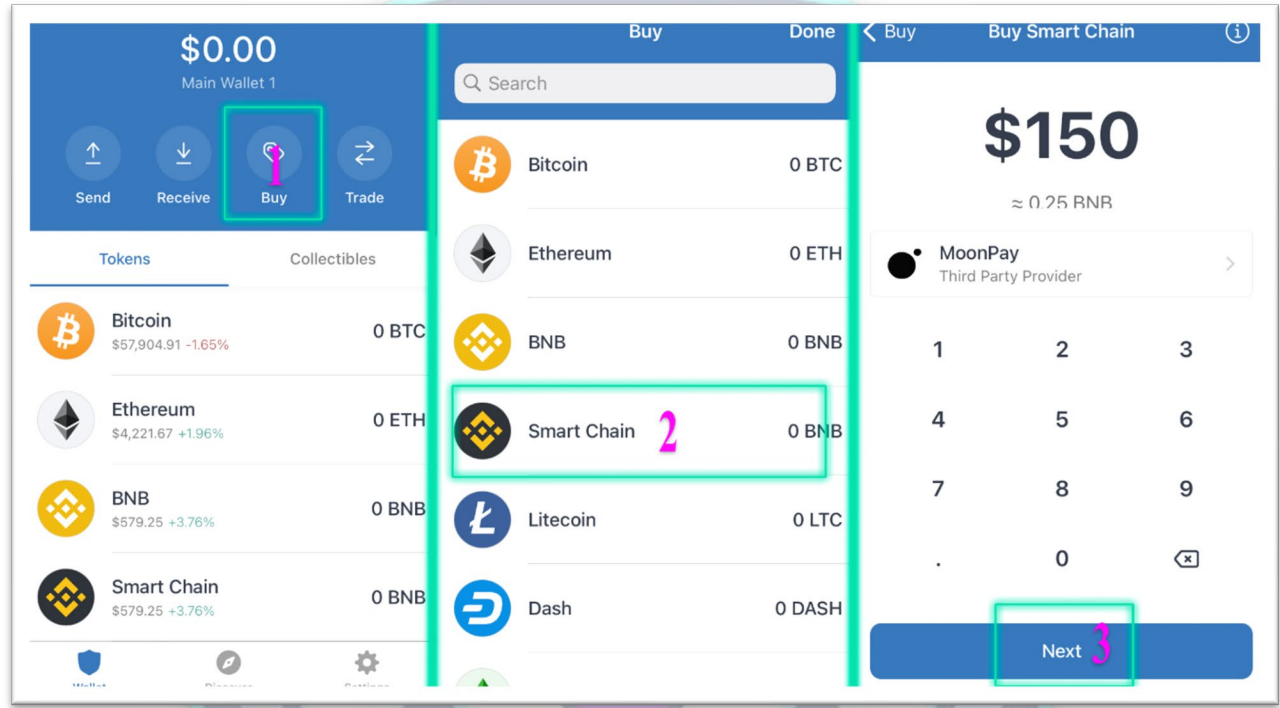

Purchases are done through a third party, MoonPay and Simplex. Each charges a fee for the transaction.

Once you have the amount you wish to spend, go to PancakeSwap and connect your wallet. You'll now see your available BNB!

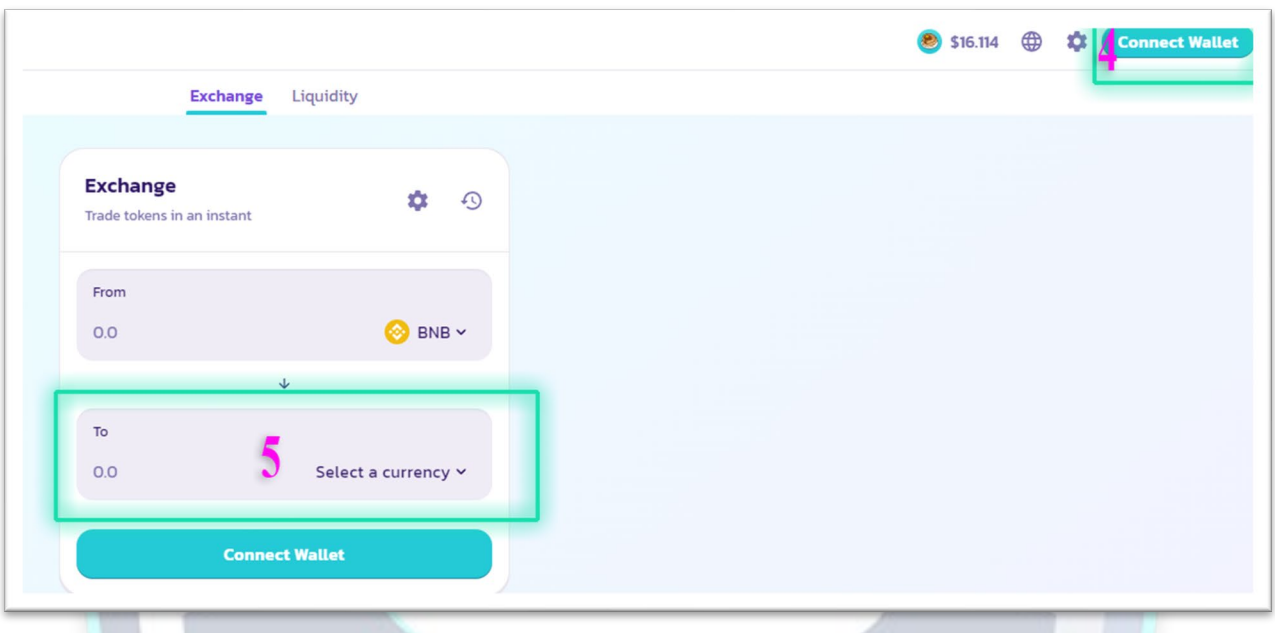

Next, click "select currency" and add EvaGrow to your library. When you get to "Manage>Token" Add the EvaGrow contract to the input window:

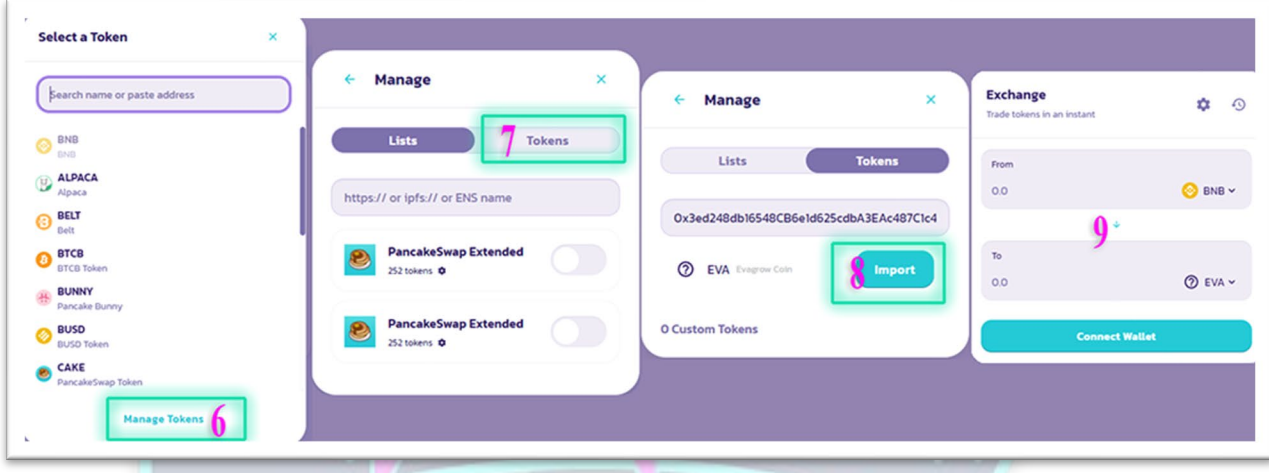

Import and EvaGrow will be saved for you! Now you can swap BNB for EVA.

To see EvaGrow in your Trust Wallet, you'll need to enable it in your "manage" list within Trust Wallet. Simply click the slider icon in the upper right corner, then scroll to the bottom until you see "add custom token". Change "Network" from Ethereum to "Smart Chain" then paste the EVA address into the contract address bar. Finally, click the "save" button in the upper right corner. You're all set!

### <span id="page-9-0"></span>**Block Explorer**

You can navigate to EvaGrow's block explorer [here.](https://bscscan.com/token/0x3ed248db16548cb6e1d625cdba3eac487c1c4a8e#balances)

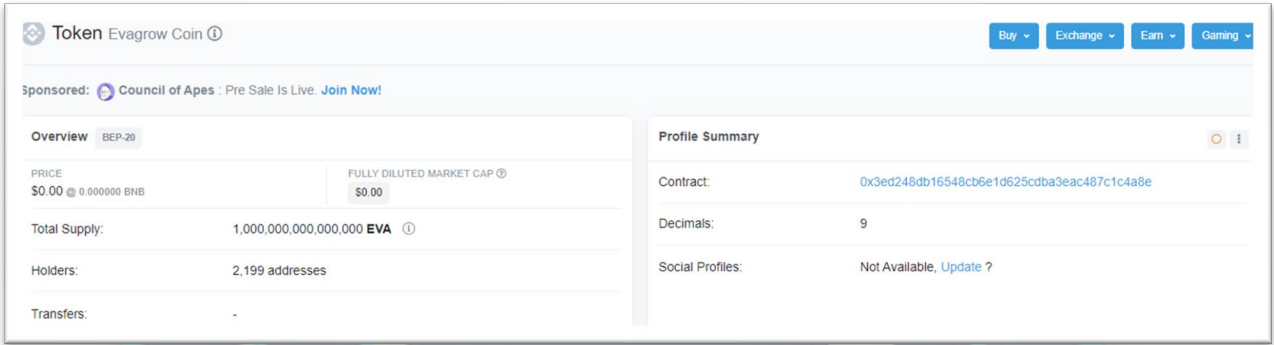

The first thing you will see is the token name. Make sure it's "Evagrow Coin"

In the next block you will see EvaGrow's price, fully diluted market cap, total supply, holders, contract address, and social profiles.

- Price: Dollar value of EVA.
- Fully Diluted Market Cap: if every token was in circulation.
- Total Supply: Every token ever created.
- Holders: How many wallets hold EVA.
- Contract Address: Our contract address.
- Social Profiles: EvaGrow's telegram, website, Reddit, etc.

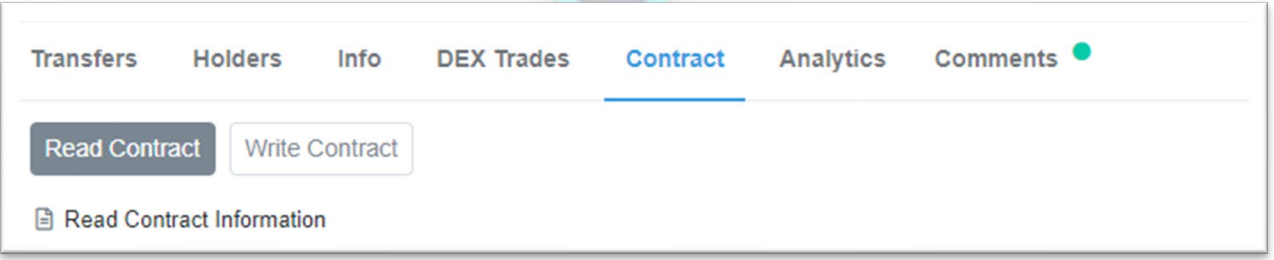

Important for you is the *Holders* and *Contract* tabs.

If you select *Holders* you'll see a list of addresses. This is every wallet that holds EVA, ordered from most to least. The top address is the original burn address which holds 50% of EvaGrow's total supply. This is inaccessible to the EvaGrow team. The second address is Pancake swap which holds EvaGrow's liquidity. The third wallet is the Dev team's wallet which originally held 50T EVA. Every ten days from launch 25% is distributed to the team for their work on EvaGrow. Full distribution will be 40 days after launch and this address will no longer hold EVA. The last contract address is EvaGrow's buyback and marketing wallet. The fifth wallet is an actual holder and the top whale.

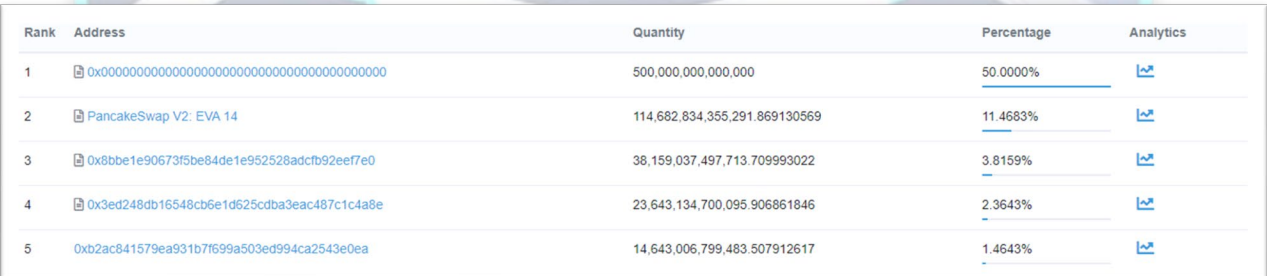

- Burn address: [0x0000000000000000000000000000000000000000](https://bscscan.com/token/0x3ed248db16548cb6e1d625cdba3eac487c1c4a8e?a=0x0000000000000000000000000000000000000000)
- Pancake Swap Liquidity: [PancakeSwap V2: EVA 14](https://bscscan.com/token/0x3ed248db16548cb6e1d625cdba3eac487c1c4a8e?a=0xbc4eef3c73d710b8c74b246e492605009ca9d953)
- EvaGrow marketing: [0x1b2b006c16421bbbf867c55260ba813893516418](https://bscscan.com/token/0x3ed248db16548cb6e1d625cdba3eac487c1c4a8e?a=0x1b2b006c16421bbbf867c55260ba813893516418)
- Dev Wallet: [0x8bbe1e90673f5be84de1e952528adcfb92eef7e0](https://bscscan.com/token/0x3ed248db16548cb6e1d625cdba3eac487c1c4a8e?a=0x8bbe1e90673f5be84de1e952528adcfb92eef7e0)

*Important to note that The Dev Wallet will reduce over time and the liquidity wallet will also vary, so these positions can change. It's the contract address that you should make note of.*

### <span id="page-11-0"></span>**Claiming**

If you click the contract tab, you'll see *Read contract* and *Write contract* buttons. *Read* allows you to read basic blocks of information regarding EvaGrow. If you scroll down, you'll see two important blocks of information, *9. distributionAddress*  and *10.getCirculatingSupply*. The distributor address will take you to EvaGrow's distributor where rewards are held and sent to holders. The circulating supply tells you exactly how many EVA are available and circulating among wallets.

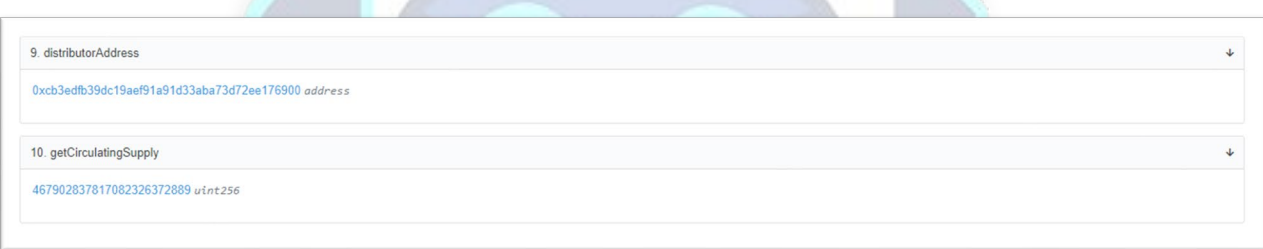

If you select scroll back up to "Write contract" you can perform basic user commands, such as claiming rewards manually. If you wish to claim rewards manually perform these steps:

- Navigate to "write contract" under "contract tab"
- Press "connect Web3" and sign with your wallet
- Click "write" under the "claim dividend" function

This will initiate the manual claim function.

### <span id="page-12-0"></span>**Update Share**

Because EvaGrow needed to update its contract due to the original issue being bugged, holders must manually update opt in to receive rewards. This is a onetime event that one done does not need to be repeated. We've included helpful guidance using the most popular methods.

#### **Android - Trust Wallet**

1. Open Trust Wallet and go to DApps

2. Top of the screen is address bar, type in www.evagrowcoin.app and proceed to the site.

3. Connect wallet, use MetaMask (you do not need MetaMask installed, this is only for MetaMask style scripting)

4. You will see at the top it may have the ETH logo. Change it to BNB and connect it.

- 5. Go back to Evagrowcoin.app website
- 6. Click the 3 lines top right and you'll see 2 share buttons.
- 7. You want to press 'Update Share'.
- 8. Press the 'Logout' button to close the connection to your wallet.
- 9. You're enrolled!

#### **Android - MetaMask:**

- 1. With MetaMask open, press the menu at the top left (three horizontal lines)
- 2. Select 'Browser' from the MetaMask Menu.

3. Navigate to <https://wwww.evagrowcoin.app>

4. The EvaGrow Dashboard will appear. At the top right, click the three horizontal lines next to 'EvaGrow Dashboard'.

5. The 'Connect Wallet' button should appear. Press the button.

6. A new screen appears giving you two options to connect with. Select the first option, 'MetaMask'.

7. A confirmation screen appears acting to Connect to the Site. Press 'Connect'.

8. A 'Sign Message' screen will appear. Press the 'Sign' button at the bottom.

9. Press the 'Update Share' button which appears below the logout button.

10. Scroll down on the Screen showing BNB amount and find the 'Confirm' button and press it.

11. A Transaction complete popup should appear after a little while.

12. Press the 'Logout' button to close the connection to your wallet.

13. You're enrolled!

#### **Android - SafePal:**

1. With SafePal open, click the 'DApps' link at the bottom (middle button).

2. At the top where it says, "Search DApp..." click in the box. Another screen appears to type in.

3. At the top, type in [https://www.evagrowcoin.app](https://www.evagrowcoin.app/) then to the right of the box if the ETH icon is displayed, change it to the BSC icon. Then press 'Go'.

4. A warning screen may appear telling you that you are being redirected. If so, click the 'Confirm' at the bottom of the box.

5. The EvaGrow Dashboard will appear. At the top right, click the three horizontal lines next to 'EvaGrow Dashboard'.

6. The 'Connect Wallet' button should appear. Press the button.

7. A new screen appears giving you two options to connect with. Select the first option, 'MetaMask' (you do not need MetaMask installed, this is only for MetaMask style scripting).

8. A 'Sign Message' screen will appear. Press the 'OK' button at the bottom.

9. Enter your Security Password and press 'Confirm' or use Fingerprint Authentication if enabled.

10. Press the 'Update Share' button which appears below the logout button.

11. A Network fee screen will appear, you can select the top option for 'Slow' which has less gas fees associated, and press 'Confirm'.

12. Press the 'Logout' button to close the connection to your wallet.

13. You are enrolled!

#### **iOS - Trust Wallet:**

1. Open your browser and navigate to: www.evagrowcoin.app

2. Select WalletConnect.

3. Select Trust Wallet.

4. Press connect when prompted by Trust Wallet to connect your wallet. Select your smart chain wallet and press connect if this is an option.

5. Confirm signature request to the Evagrow Coin DApp.

6. Go back to your browser (if prompted to open trust wallet again then press cancel or back button).

- 7. Press 'Update Share'.
- 8. Press the 'Logout' button to close the connection to your wallet.
- 9. You're enrolled!

#### **iOS - MetaMask:**

- 1. Open your browser and navigate to: www.evagrowcoin.app
- 2. Press the 'Connect Wallet' button.
- 3. Select WalletConnect -- NOT METAMASK.
- 4. Select MetaMask.
- 5. Press connect when prompted to connect your wallet.
- 6. Return to your browser (typically Safari).
- 7. Confirm signature request to the Evagrow Coin DApp.
- 8. Go back to your browser.
- 9. Press 'Update Share'.
- 10. Scroll down and press the 'Confirm' button.
- 11. You will see a confirmation that the transaction is complete.
- 12. Press the 'Logout' button to close the connection to your wallet.
- 13. You're enrolled!

### **iOS - SafePal:**

1. With SafePal open, press the 'DApps' link at the bottom (middle button).

2. At the top where it says, "Search DApp..." click in the box. Another screen appears to type in.

3. At the top, type in [https://www.evagrowcoin.app](https://www.evagrowcoin.app/) then to the right of the box if the ETH icon is displayed, change it to the BSC icon. Then press 'Go'.

4. A warning screen may appear telling you that you are being redirected. If so, click the 'Confirm' at the bottom of the box.

5. The EvaGrow Dashboard will appear. At the top right, click the three horizontal lines next to 'EvaGrow Dashboard'.

6. The 'Connect Wallet' button should appear. Press the button.

7. A new screen appears giving you two options to connect with. Select the first option, 'MetaMask'.

8. A 'Sign Message' screen will appear. Press the 'OK' button at the bottom.

9. Enter your Security Password and press 'Confirm' or use Facial Recognition if enabled.

10. Press the 'Update Share' button which appears below the logout button.

11. A Network fee screen will appear, you can select the top option for 'Slow' which has less gas fees associated, and press 'Confirm'.

12. Press the 'Logout' button to close the connection to your wallet.

13. You're enrolled!

#### **PC - MetaMask:**

1. In Google Chrome, or Microsoft Edge, with MetaMask extension installed navigate to [https://www.evagrowcoin.app](https://www.evagrowcoin.app/)

2. The EvaGrow Dashboard will appear. At the top right, click 'Connect Wallet'

3. A new screen appears giving you two options to connect with. Select the first option, 'MetaMask'

4. A popup will appear reading 'Connect with MetaMask' click 'Next' at the bottom of the popup.

5. Another popup confirming the Connection will come up, click the 'Connect' button at the bottom of the popup.

8. A 'Signature Request' screen will appear. Press the 'Sign' button at the bottom

9. Press the 'Update Share' button which appears below the logout button.

10. A Contract Interaction screen will appear, click the 'Confirm' button.

12. Press the 'Logout' button to close the connection to your wallet

13. You're enrolled!

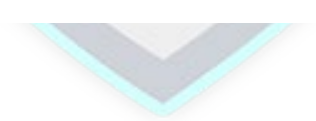

#### **NOTES**

- Gas fees are charged because submitting your wallet to the contract is a transaction, and all transactions on the blockchain require gas fees. This is a one-time fee charge.
- Do not claim rewards! No money has been added yet and you'll spend gas for nothing!
- You only need to do it once! Doing it twice will have NO effect.

You can check here to view if you were successful  $\rightarrow$  [LINK](https://bscscan.com/txs?a=0x94541a97f2dad9c59d3dddf34439c8a2f510a9e0)

### <span id="page-19-0"></span>**Roadmap**

EvaGrow's original roadmap was a tentative plan that gave us milestones and goals. We accomplished two-thirds of our original roadmap within two weeks.

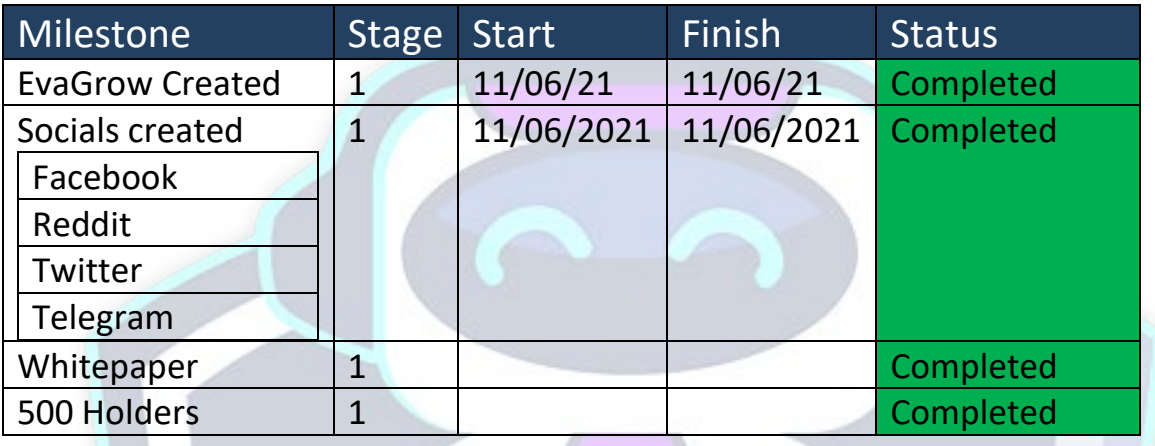

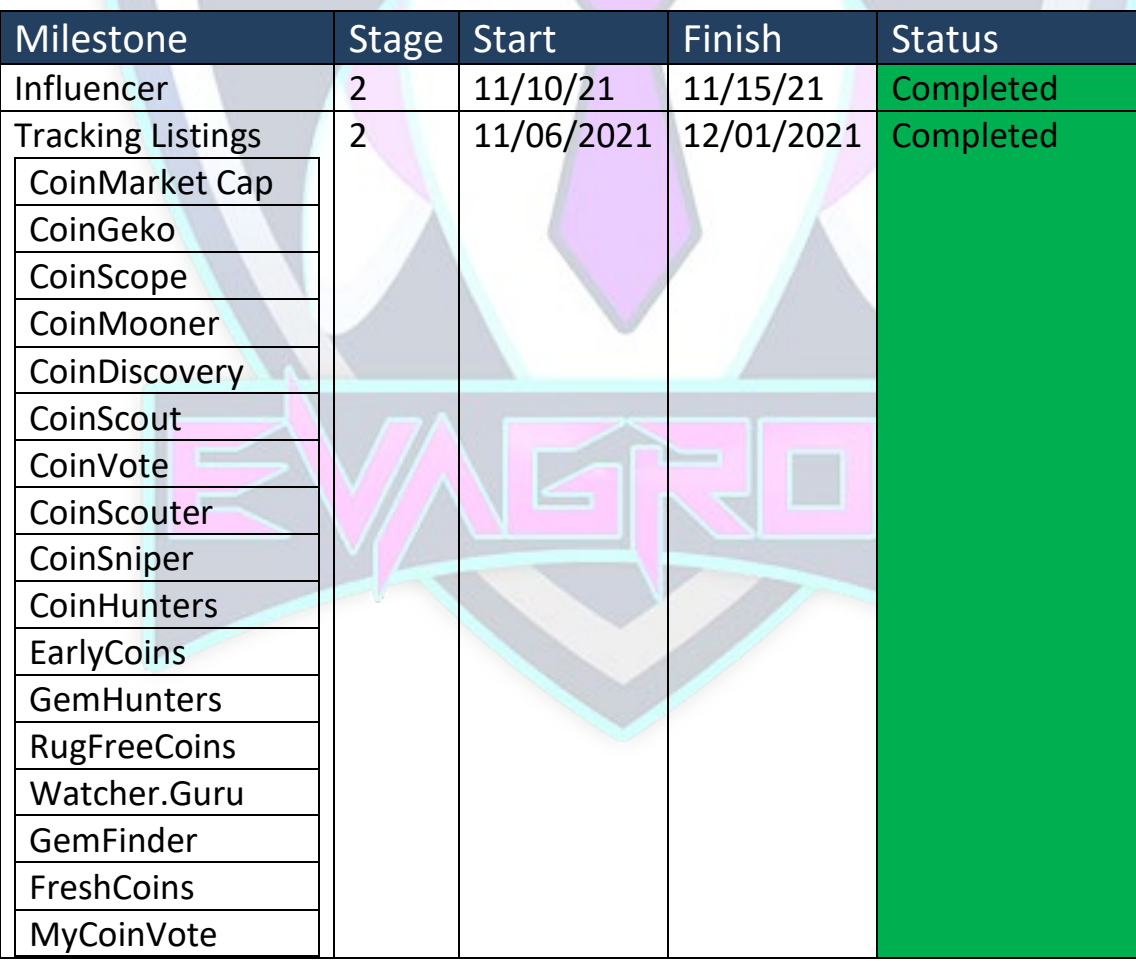

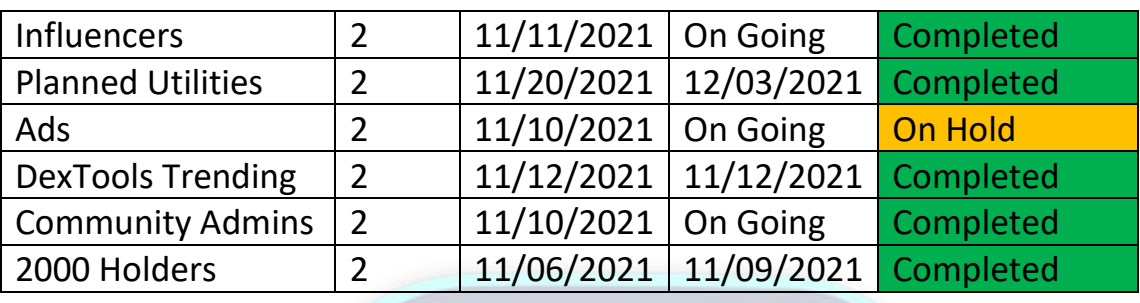

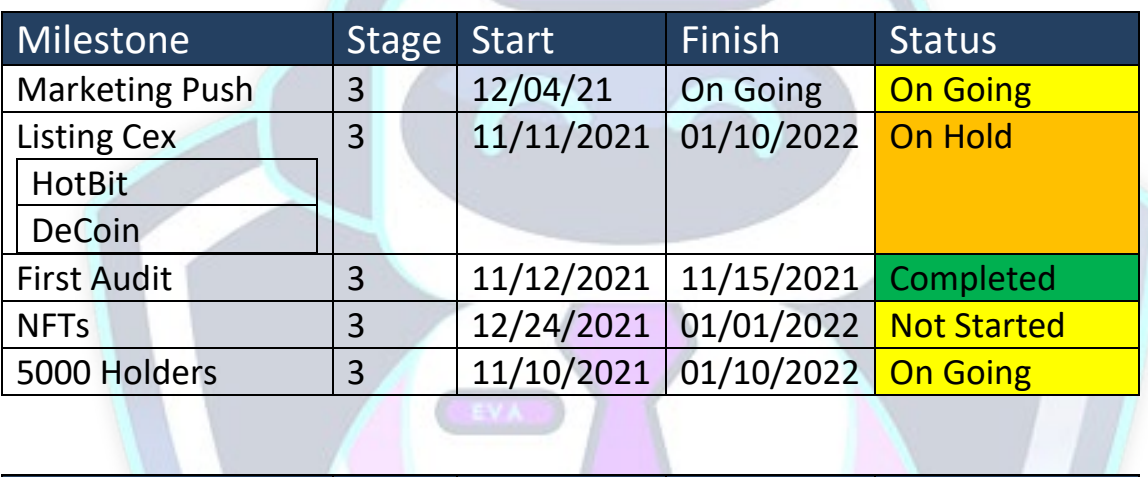

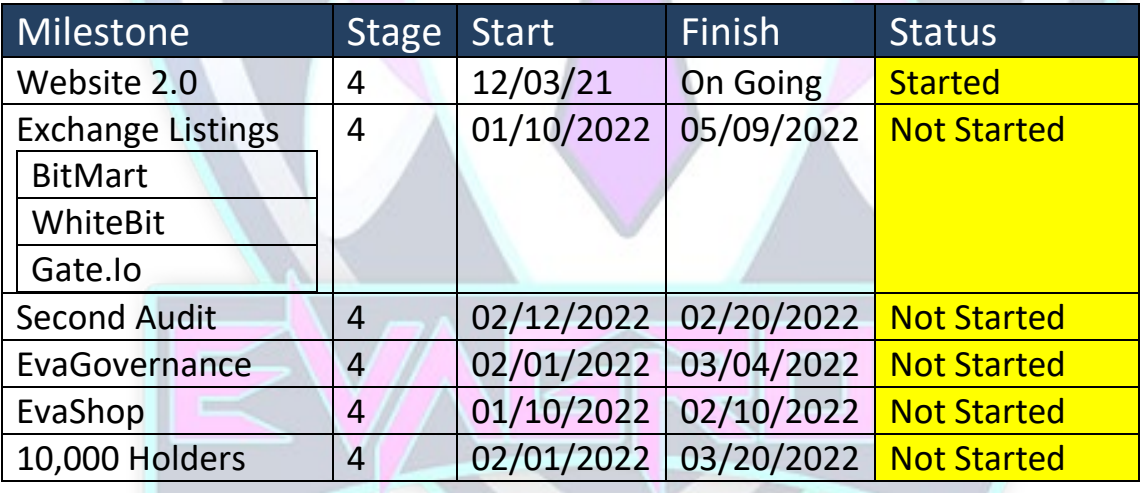

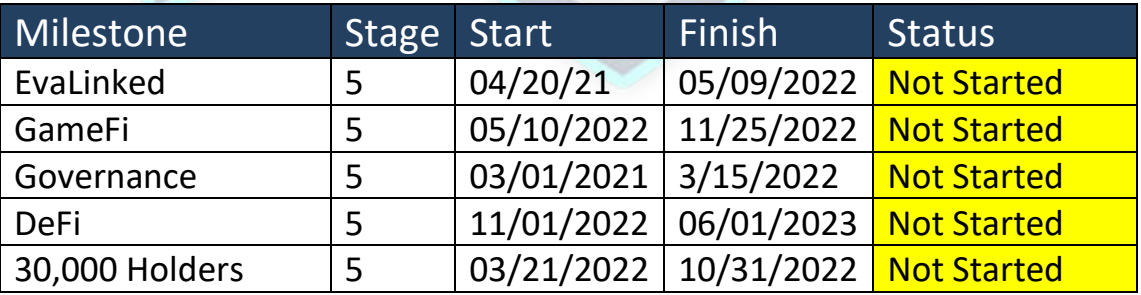

### <span id="page-21-0"></span>**Utility**

#### **Governance** Proposal 001 (Governance)

EvaGrow has several utility options before it. The team will put these before the community for voting which requires governance. Governance allows EvaHolders to vote for proposals. Through voting the community can cast their votes towards proposals that dictate where EvaGrow should focus their efforts.

<span id="page-21-1"></span>The plan is for our new website (*under construction 12/03/2021*) to have web3 functions which holders use to log into their wallets and vote for the utility that they think is the most interesting project and the winner will receive funding as well as resources dedicated to realizing these projects.

**EvaLinked Proposal 002 (EvaLinked):** A new concept that introduces EvaHolders to fresh BSC projects in a way that benefits both new tokens and EvaHolders. One of the biggest challenges for a new token is reaching potential investors and growing their number of holders. The number of holders is one factor that determines how serious you as a project are taken by exchanges and listings. In the case of Trust Wallet, just to get your logo displayed you need 5000 holders.

EvaLinked will have a symbiotic relationship with new projects that choose to partner with EvaGrow through their EvaLinked proposal.

How it works: EvaGrow will send a proposal to new tokens. The proposal will offer in exchange for a percent of their tokens (let's say one trillion tokens if their

supply is five hundred trillion after burn) EvaGrow will airdrop the tokens through our reward distributor to all EvaHolders. Instantly the new token has thousands of new holders and EvaHolders receive free airdrops from new projects.

EvaTeam will meet with the token developers via video chat and vet the team ourselves. Any token that we partner with will be carefully audited to separate scam tokens from serious developers.

If EvaHolders vote for this proposal, the EvaGrow team will copy our contract and create a mirror token with a new name that will act as a proof of concept. The PoC results will be included in our proposals to potential token creators as evidence that EvaGrow can pull this off successfully.

The PoC token will go through presale and one trillion tokens will be reserved for airdrop. After the token is launched the new token will send the one trillion tokens to EvaGrow where we will add it to our reward distributor and send it to all EvaHolders just as we would your BUSD rewards. The new token will have 2200+ holders, and EvaHolders will have a free airdrop that they can choose to sell or hold.

However, excluding the PoC token, we will not reveal the name or address of the airdropped token for one week to prevent the immediate dumping of the rewarded airdrops. After one week we will promote the airdrop and new token through our social media.

EvaLinked will be expanded to include a dedicated space on our new website that will also include helpful information for a new project such as exchange listing information, promoter's contact and fee information, steps to get listed on tracking sites, full stack dev support connections, and our own marketing research as well as paid services such as documentation writing and even full crypto token development options.

### <span id="page-23-0"></span>**GameFi**

*GameFi* is an amalgamation of *Game* and *finance*. It's basically a play-2-earn model that offers monetary incentives to play. EvaGrow has narrowed our GameFi options down to three possibilities that we believe can be achieved within six months each. For this reason, we've chosen to break these three possibilities down into separate proposals that will be developed based on popularity.

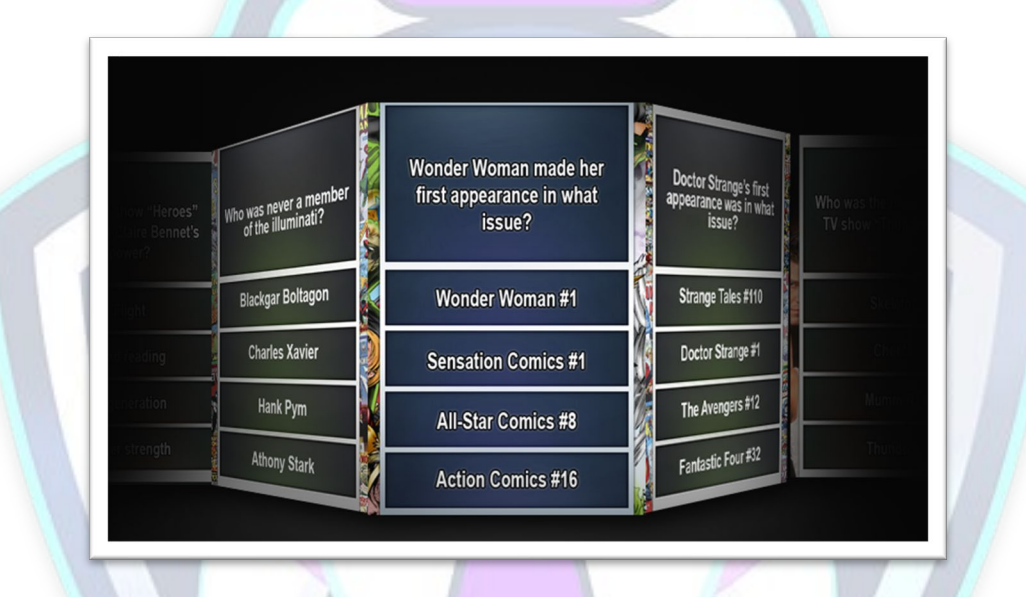

![](_page_23_Figure_4.jpeg)

<span id="page-23-1"></span>*EvaTrivia Proposal 003:* Holders can create profiles, add friends, challenge online members, and wager on their outcomes as well as spectate and wager on the outcomes of other players as they compete against each other. Multiple categories form history, fantasy, POP culture, current events, and even crypto currencies allow each player to select a category of their choice in a best out of 3 with the final category being random. Contestants pay 100,000,000 EVA to participate in a match, they then collect 10 points for participating as well as 100 points for winning and at the end of every 24-hour period, the top 10 players will be awarded in the EVA that was used to start every match. The top 10 winners cannot win again for 48 hours, to allow other players a chance at winning rewards.

![](_page_24_Picture_1.jpeg)

*Dyson Hunt*

<span id="page-24-0"></span>*Dyson Hunt proposal 004:* A 2D space exploration shooter game that allows players to craft their own NFT spaceship and explore a massive and ancient Dyson Sphere. Featuring elaborate dungeon crawler style game play, with limited fuel and ammo, players solo through unique maps full of enemies, traps, and hidden treasures.

Players can find BUSD rewards, EVA rewards, NFTS that can improve your ships or be collected, and players can even sell their unique ships to other players.

<span id="page-24-1"></span>![](_page_24_Picture_5.jpeg)

Jackpot proposal 005: A lottery style casino game. Players can spend EVA and BUSD to buy tickets towards random lottery drawings. All but 10% of the EVA and BUSD will be pooled and awarded to the lucky ticket holder/s. 5% goes towards supporting the EvaTeam, and 5% is pooled in a monthly drawing that will be redistributed to all players once a month.

![](_page_25_Picture_2.jpeg)

*Jackpot*

### <span id="page-26-0"></span>**Contact**

[Brandon@evagrow.dev](mailto:Brandon@evagrow.dev)

[Glenn@evagrow.dev](mailto:Glenn@evagrow.dev)

[Mark@evagrow.dev](mailto:Mark@evagrow.dev)

<https://t.me/evagrow>

<https://www.reddit.com/r/EvaGrow/>

[https://twitter.com/EvaGrow\\_Token](https://twitter.com/EvaGrow_Token)